When off-campus, you can set Google Scholar to show if Miami University Libraries already has full-text access to the article:

- 1. Go to <u>http://scholar.google.com</u>
- 2. Choose "Settings"
- 3. Choose "Library Links"
- 4. Then enter "Miami University Libraries" and check the box next to Miami University Libraries Find It @MiamiOH (then "Save").
- 5. Then click the "Find It @MiamiOH" next to articles that interest you to see MU's online holdings.

Questions? Contact us at <a href="http://www.mid.miamioh.edu/library/contactus.htm">http://www.mid.miamioh.edu/library/contactus.htm</a>

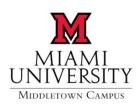

**Gardner-Harvey Library**